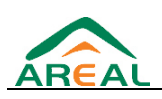

# TopKapi

# **H.Protocoles complémentaires**

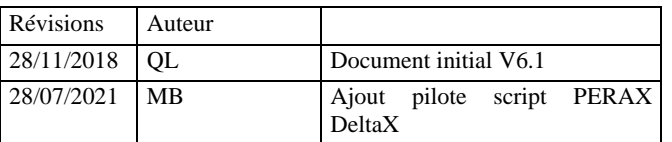

# **1. Pilote Script PERAX DeltaX**

Le pilote Script PERAX DeltaX permet récupérer les informations des stations DeltaX de PERAX via le protocole MQTT.

Le paramétrage passe par les étapes suivantes :

- ❑ Création du port "logique" avec les informations de connexion au broker MQTT utilisé
- ❑ Déclaration de chaque station

# **1.1. Script PERAX DeltaX: Création d'un "port logique"**

Toutes les stations PERAX DeltaX doivent être rattachées à un "port logique" dans TOPKAPI Vision. Ce port n'existe pas physiquement sur l'ordinateur (d'où la dénomination de port logique), mais il permet de renseigner les informations de connexion au broker MQTT utilisé. Dans l'exemple ci-dessous, nous utilisons le broker fourni par PERAX.

Toutes les généralités sur la création d'un port peuvent être trouvées dans la documentation générale, sous la rubrique *Paramètres d'un port*.

Ouvrir la fenêtre Acquisition, et créer un port (menu *Edition / Ajouter un port*). Le numéro attribué au port n'a pas d'importance, utiliser de préférence un numéro de port correspondant à l'un de ceux que vous utiliserez pour communiquer.

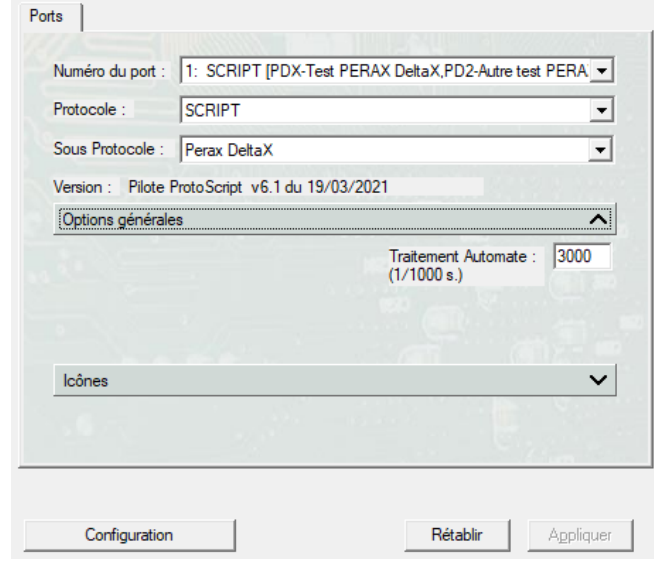

Dans la boîte de dialogue de configuration du port, renseigner les différentes zones de la manière suivante:

**Protocole**

**SCRIPT** 

**Sous-Protocole**

Perax DeltaX

#### **Traitement automate**

3000 (la valeur mentionnée est en fait sans objet)

Le bouton *Configuration…* permet d'accéder à certains paramètres liés au sous-protocole Perax DeltaX.

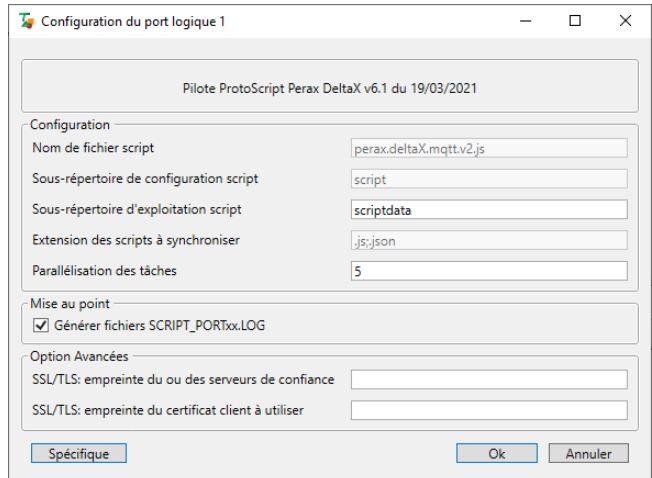

#### **Nom de fichier script**

Dans le cas du sous-protocole Perax DeltaX, le fichier est script est directement installé dans le dossier de l'application TOPKAPI, il n'est pas possible de le modifier.

#### **Sous-répertoire de configuration script**

Idem que pour le nom de fichier script, il n'est pas possible de modifier le chemin du répertoire de configuration script.

#### **Sous-répertoire d'exploitation script**

Sans objet actuellement pour le script Perax DeltaX.

**Extension des scripts à synchroniser**

# TopKapi

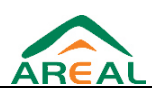

Extensions séparées par des points-virgules pour les fichiers qui seront exploités par le script.

Dans le cas de Perax DeltaX, cette option n'est pas utile.

#### **Parallélisation des tâches**

Sans objet actuellement pour le script Perax DeltaX.

#### **Générer fichiers SCRIPT\_PORTxx.LOG**

Autoriser la génération de fichier de LOG, utile dans un premier temps pour la vérification de la bonne réception des données.

#### **SSL/TLS empreinte du ou des serveurs de confiance**

Sans objet actuellement pour le script Perax DeltaX.

#### **SSL/TLS empreinte du certificat client à utiliser**

Sans objet actuellement pour le script Perax DeltaX.

En sélectionnant le bouton *Spécifique*, on ouvre la fenêtre permettant de configurer la connexion au broker MQTT utilisé

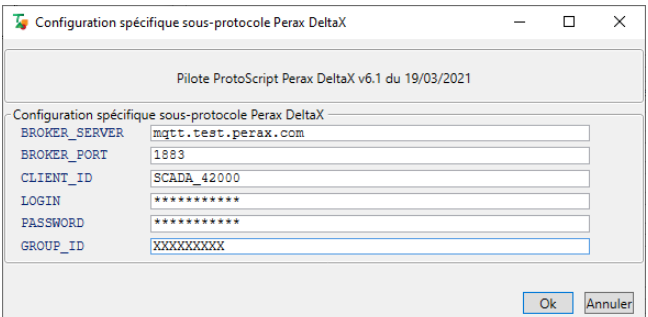

#### **BROKER\_SERVER**

Adresse Internet ou adresse IP du broker MQTT utilisé pour récupérer les informations des stations.

L'adresse montrée en exemple permet d'utiliser le broker PERAX

#### **BROKER\_PORT**

port TCP utiliser pour communiquer avec le broker MQTT utilisé pour récupérer les informations des stations.

Le port montré en exemple permet d'utiliser le broker PERAX

#### **CLIENT\_ID**

#### **LOGIN**

**PASSWORD**

#### **GROUP\_ID**

Informations fournies par le fournisseur du broker MQTT, permettant l'accès aux seules stations autorisées

# **1.2. Script PERAX DeltaX: Création d'un automate**

Pour chaque station Perax DeltaX doit être créé dans TOPKAPI un automate.

Toutes les généralités sur la création d'un automate peuvent être trouvées dans la documentation générale, sous la rubrique *Paramètres d'un automate*.

Ouvrir la fenêtre Acquisition, sélectionner le port logique créé auparavant, puis utiliser la commande menu *Edition / Ajouter un* 

*automate à un port*. Dans la boîte de dialogue de configuration de l'automate, renseigner les différentes zones de la manière suivante:

### **Libellé station**

Nom de l'automate dans TOPKAPI

#### **Code Station**

Code interne à TOPKAPI pour nommer cet automate

#### **Accès**

Adresse Internet du broker MQTT utilisé

### **Horodaté**

Cochée

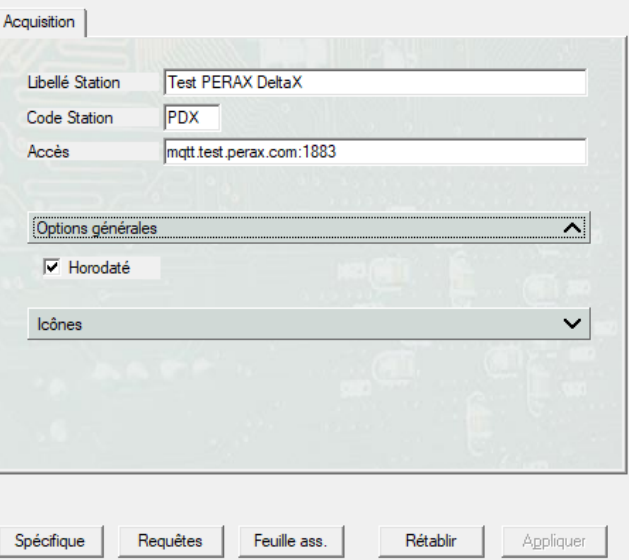

#### **Spécifique**

Ce bouton permet de renseigner l'identifiant de la station

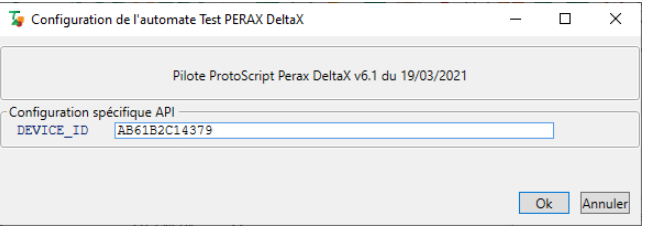

# **1.3. Script PERAX DeltaX : Adressage des informations**

#### **Principe de fonctionnement**

Le protocole Script Perax DeltaX permet de s'abonner au broker spécifié dans le port logique avec les informations fournies par le fournisseur du broker, demandant les données de chaque station paramétrée via le DEVICE\_ID de chacune.

La remontée des données n'est pas immédiate. Il faut attendre la transmission par une station de ses données au broker, afin que ce dernier les retransmette à TOPKAPI.

Il faut donc un certain temps, parfois une journée complète, entre le moment où la station est paramétrée dans TOPKAPI et celui où les premières données sont récupérées.

Il est donc vivement conseillé de débuter le paramétrage par la déclaration des stations dans TOPKAPI et de procéder ensuite au paramétrage des variables.

#### **Paramétrage de l'automate par fichier transparent**

Pour simplifier le paramétrage, un fichier modèle est fourni avec TOPKAPI. Ce fichier se trouve dans le dossier d'installation de TOPKAPI dans le sous-dossier *Import / fichiers transparents / Script* sous le nom **PERAX\_DELTAX.TXT**.

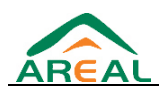

Après avoir configuré une station, sur le tableur correspondant à cet automate, il va être possible d'utiliser l'assistant *Softlink* par la commande *Outils > Importer pour cet automate*

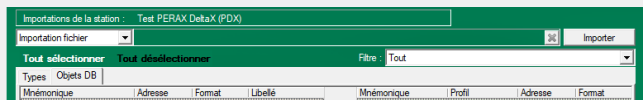

Dans la fenêtre qui s'ouvre, cliquer en haut à droite sur le bouton Importer, et se placer dans le dossier *Import / fichiers transparents / Script* dans le dossier d'installation de TOPKAPI.

#### Sélectionner en bas à droite le format **Transparent file (\*.\*)**, et sélectionner le fichier PERAX\_DELTAX.TXT

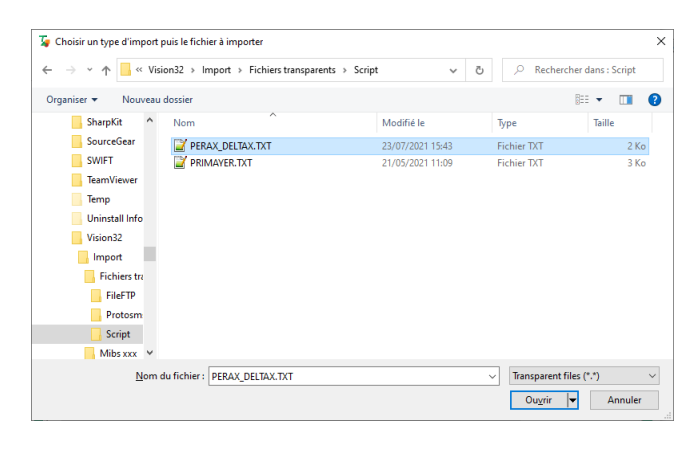

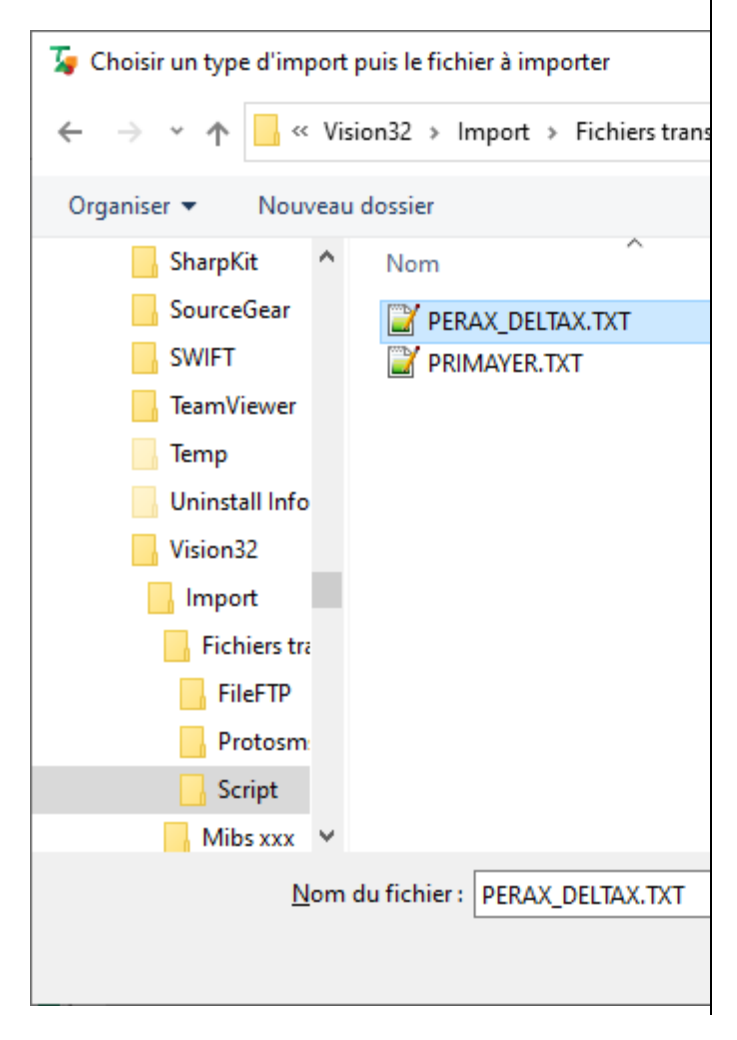

Après avoir importé le fichier, une liste de variable s'affiche dans la fenêtre. Vous pouvez sélectionner les variables que vous souhaitez importer.

Il est important de cocher la case *Ajouter code API au mnémo* et de sélectionner *Ajouter un "\_"* dans la liste déroulante comme l'exemple suivant :

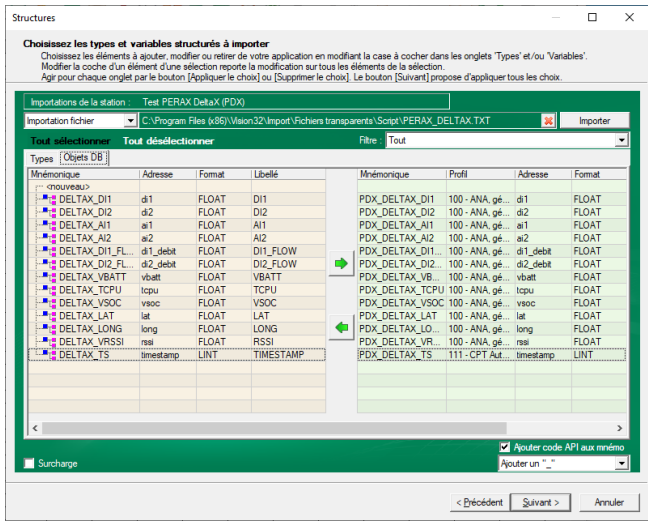

Les informations importées sont des informations génériques, il faut personnaliser les intitulés en fonction du paramétrage des stations, et ne conserver que les variables réellement existantes.

#### **DI1**

Voie digitale n°1

### **DI2**

Voie digitale n°1

#### **AI1**

Voie analogique n°1

#### **AI2**

Voie analogique n°2

#### **DI1\_FLOW**

Débit voie digitale 1

#### **DI2\_FLOW**

Débit voie digitale 2

#### **VBATT**

Tension batterie

#### **TCPU**

Température CPU

#### **VSOC**

Dernière valeur connue pour ce champ qui est échantillonné donc un historique de toutes les valeurs est disponible

# **TopKapi**

#### **LAT**

Latitude

## **LONG**

Longitude

#### **RSSI**

Niveau de réception GSM

## **TS**

Date de la dernière valeur pour la station (en temps UTC)

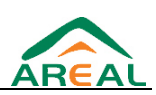